### **UHF RFID**藍芽讀取器 **HLH-R300BT-U(US)**

### **TID**碼的設定與匯出

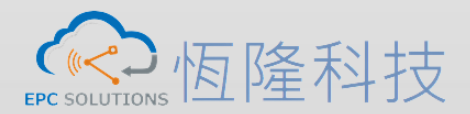

**Phone: +886 3 5786361 E-Mail: tienchi@epcsi.com.tw**

**http://www.epcsi.com.tw/**

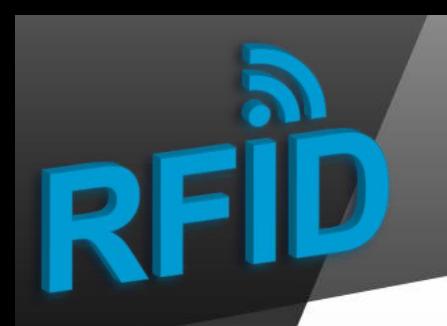

Step 1. 在手持裝置上更新APP

#### **Update APP version from 1.5.0 to 1.5.4**

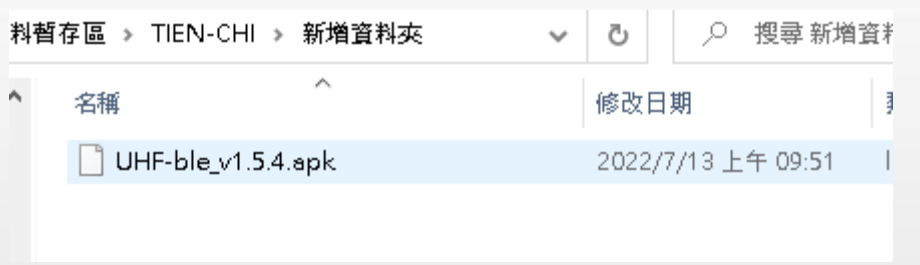

![](_page_1_Picture_4.jpeg)

# Step 2. 手持裝置連結Reader

![](_page_2_Picture_25.jpeg)

![](_page_2_Picture_2.jpeg)

![](_page_2_Picture_3.jpeg)

## Step 3. 在Config設定

![](_page_3_Picture_35.jpeg)

![](_page_3_Picture_3.jpeg)

4

# **Step 4.** 讀取資料與輸出資料

![](_page_4_Picture_17.jpeg)

![](_page_4_Picture_2.jpeg)

## **Step 4.** 確認檔案匯出路徑與檔案名稱

 $6:18$  $0.94$ ۸ **MILLIAN** path:/storage/emulated/0/ Android/data/com.rscja.ht/ cache/handset/UHF/ 20220712181839.xls 100% 100/100 **JEATER** AF0909901700 65.80 60A9A294EA 68.30 1152370221F  $-59.00$ 0960760C8DE  $-61.70$ 49441484 -67.80 / 重量  $\cdot$  . .  $\circlearrowright$ 

【《C.】恒隆科技

6

## **Step 5.** 依檔案匯出路徑尋找**UHF**資料夾

![](_page_6_Figure_1.jpeg)

![](_page_6_Picture_2.jpeg)

## **Step 6.** 確認檔案產生

![](_page_7_Figure_1.jpeg)

![](_page_7_Picture_2.jpeg)

 $5G$ 

8

## Step 7. 確認檔案

20220713102521.bd - 記事本

陛

#### 福案(F) 編輯(E) 格式(O) 檢視(V) 說明

0090000000000000006DB0000.E20034120132F3000992C11D 0090000000000000006DC0001.E20034120139F6000C242C55 0800000000000000,E20034120139F100090C80DD 1412104343303059107FFF1C.E2003412013602000092B957 200012340000000000100000,E20034120138F500037F1703 313233341111222233334444, E2003412012CFB00025331C6 4131323330300208.E20034120151F20011497018 l4330393737000000000C0977.E20034120137F500037FE0D6 433039373900000000000000.E2003412013CF500037F1B46 433130383100000000000000.E2003412012FF500037FEF3A 4431303030310099198048F4.E20034120131F500037F48F3| 4431303030310104153078C3, E2003412013CFB000252E5E4 4431303030320104153078C3.E20034120137FB000253147E 443130303033009613208E8A, E2003412013DF500037F8E89 44313030303900900390E735.E20034120134F500037FE734 4431303031300104153078C3.E2003412013CF500037F78C2 464754413130310020202020.E2003412012CF500037F0EBE 4C3547415933383600000000.E2003412012AFB00096AFCCE 4D3132333420, E20034120134F500037F7D16 544B505853181000222D0140.E2003412012FF6000E45592B 544B505853181000222D0170.E2003412012AF6000E455912 B11122223333444455550002, E20034120142F500037FD6C3 E2001021500701152720071A.E20034120133F500037F0719 F0000000000000000000000285.E20034120142F500037FC15F F000000000000000000000000000001, E2003412013EF500037FB0FF F0000000000000000000000000423,E20034120139F500037F3865 F0000000000000000000000612.E2003412012EF500037F14CC F0000000000000000000000788,E20034120135F500037F850E F0000000000000000000C1187,E2003412013DF500037F2165 F00000000000000000000C1435,E20034120136F500037FB130 F0000000000000000000C1461.E20034120137F500037FC8A8 F0000000000000000000C1463,E2003412013FF500037F96C6

![](_page_8_Picture_4.jpeg)

**TXT**檔案的**EPC**碼與**TID**碼中間會以**[ , ]**符號分開 **Excel**檔案的**EPC**碼與**TID**碼會自動分類排列

![](_page_9_Picture_0.jpeg)

![](_page_9_Picture_1.jpeg)

# **簡報完畢 敬請指教**

![](_page_9_Picture_3.jpeg)

![](_page_9_Picture_4.jpeg)